# **Distance Learning Families MAP Testing Preparation**

Parents can assist their students by going to the district webpage>students and parents>MAP Growth Login.

#### **How to find the MAP Testing Login Page**

- **1.** Navigate to the Washoe County School District, **washoeschools.net**
- **2.** Click the **Students and Parents** menu tab, the MAP **Testing Login** link shown alphabetically on the directory list

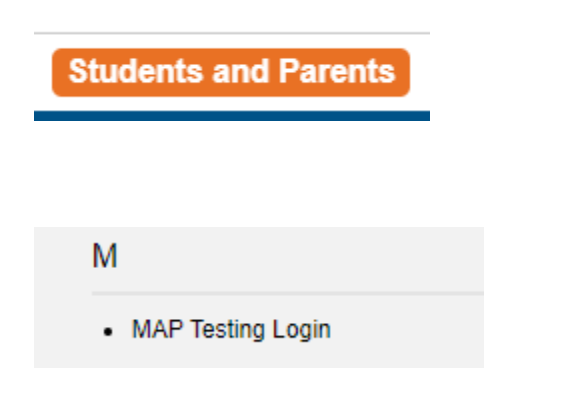

**3.** Click the **MAP Growth Login** Link **<https://www.washoeschools.net/Page/16308>**

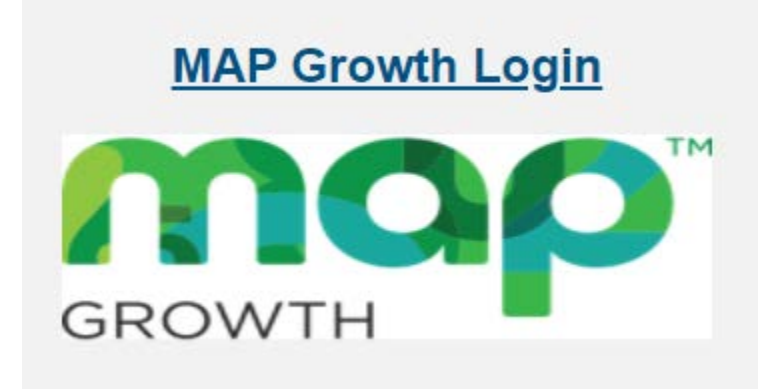

## **How to Log into a MAP Testing Session**

**1.** Your teacher will provide a **Session Name** and **a 4-digit password.** Type this information into

the open boxes on the login page. Click  $\overrightarrow{c}$  to proceed to the next page. **nwea** Log in Session Name » **Test Demo** Jession Password 3923 **Try the Practice Test** tudent Resou

**2.** Find and select your name in the dropdown menu. Click to proceed to the next page. *Contact your teacher if your name cannot be found on the list.*

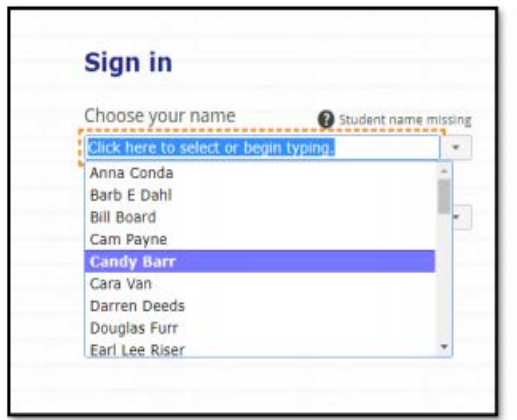

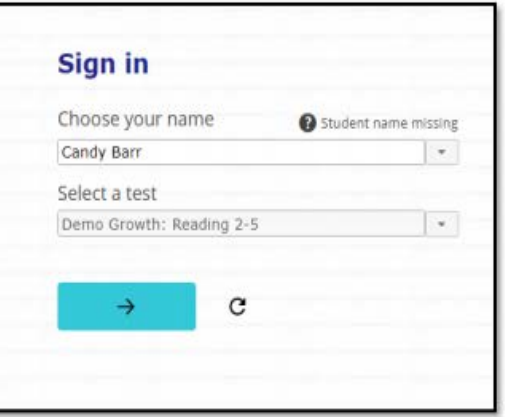

**3.** Verify that the correct name and test was selected. Click  $\frac{v_{ES}}{v_{ES}}$  to proceed to the next

page. Click  $\leftarrow \infty$  if the name is incorrect and return to the login screen.

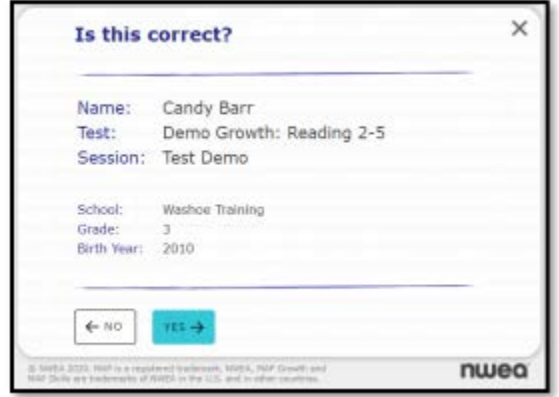

**4.** Read the test directions while waiting for your teacher to confirm you to begin the test. When the  $\overrightarrow{a}$  appears, click this button to begin.

#### **Warning**

If questions are answered too quickly, the test will stop. Contact your teacher to continue testing.

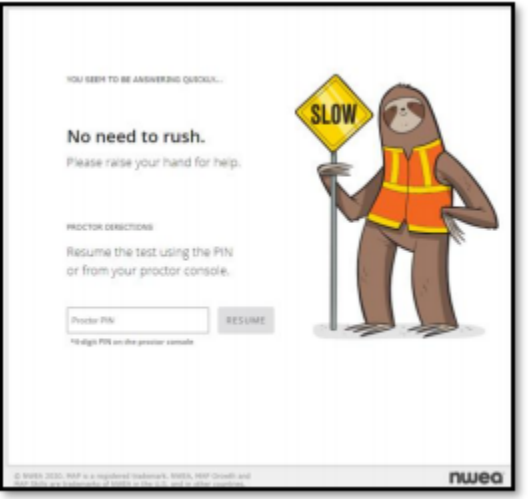

## **If their device is compatible**:

- It pops up the login screen automatically.
- Parents/Students will need the session name and password from the proctor/their teacher and follow the proctor instructions on how to locate their name and what to do (just as with in-person testing).
- If your device is compatible, the screen below is the screen you want to see

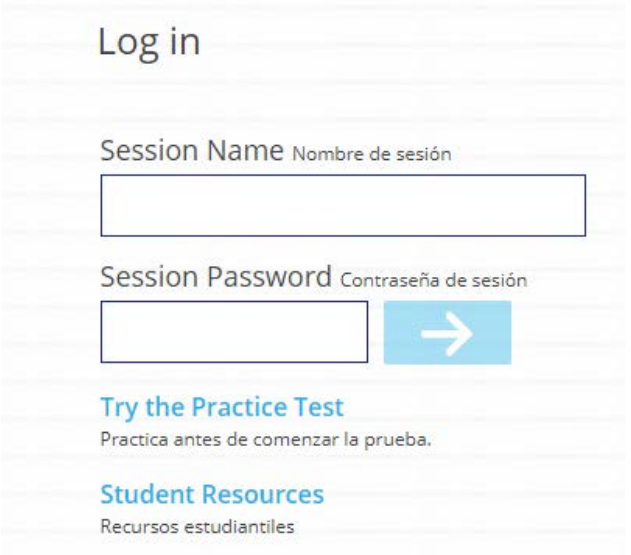

## **If their device is not compatible**:

- A screen will pop up with an error message and what the issue is:
	- o most of the time it is because they need to change browser
		- Does not work in Internet Explorer
			- they will need to use Chrome, Firefox or Edge

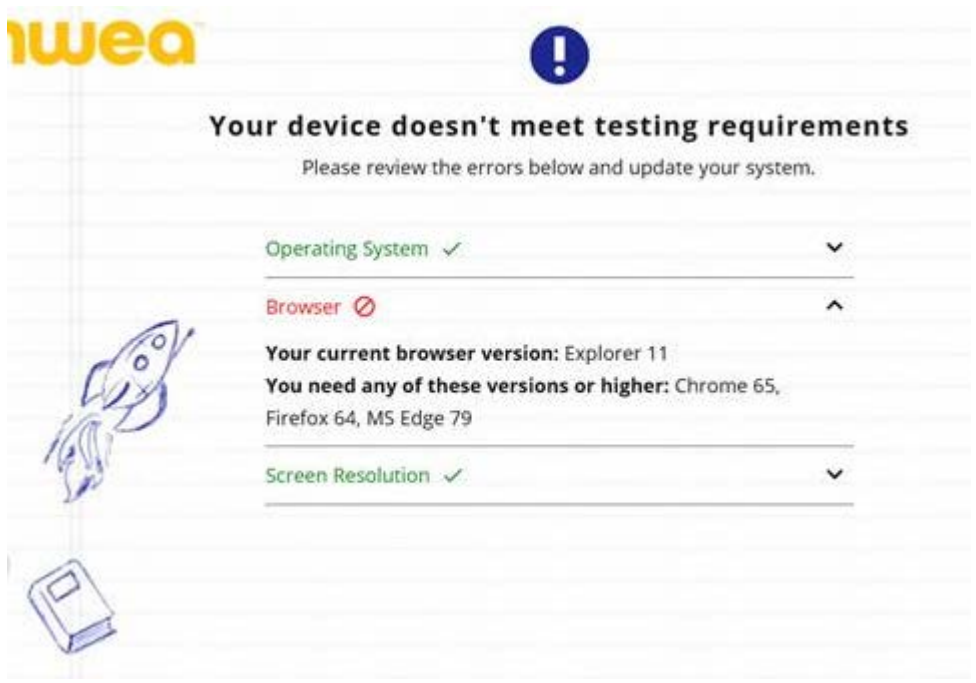

• Click on the link below for directions on how to enable pop-ups <https://community.nwea.org/docs/DOC-1722>